# **Managing Users**

Every user needs an activated user account to access the platform. Only user management administrators are able to create new user accounts.

<span id="page-0-0"></span>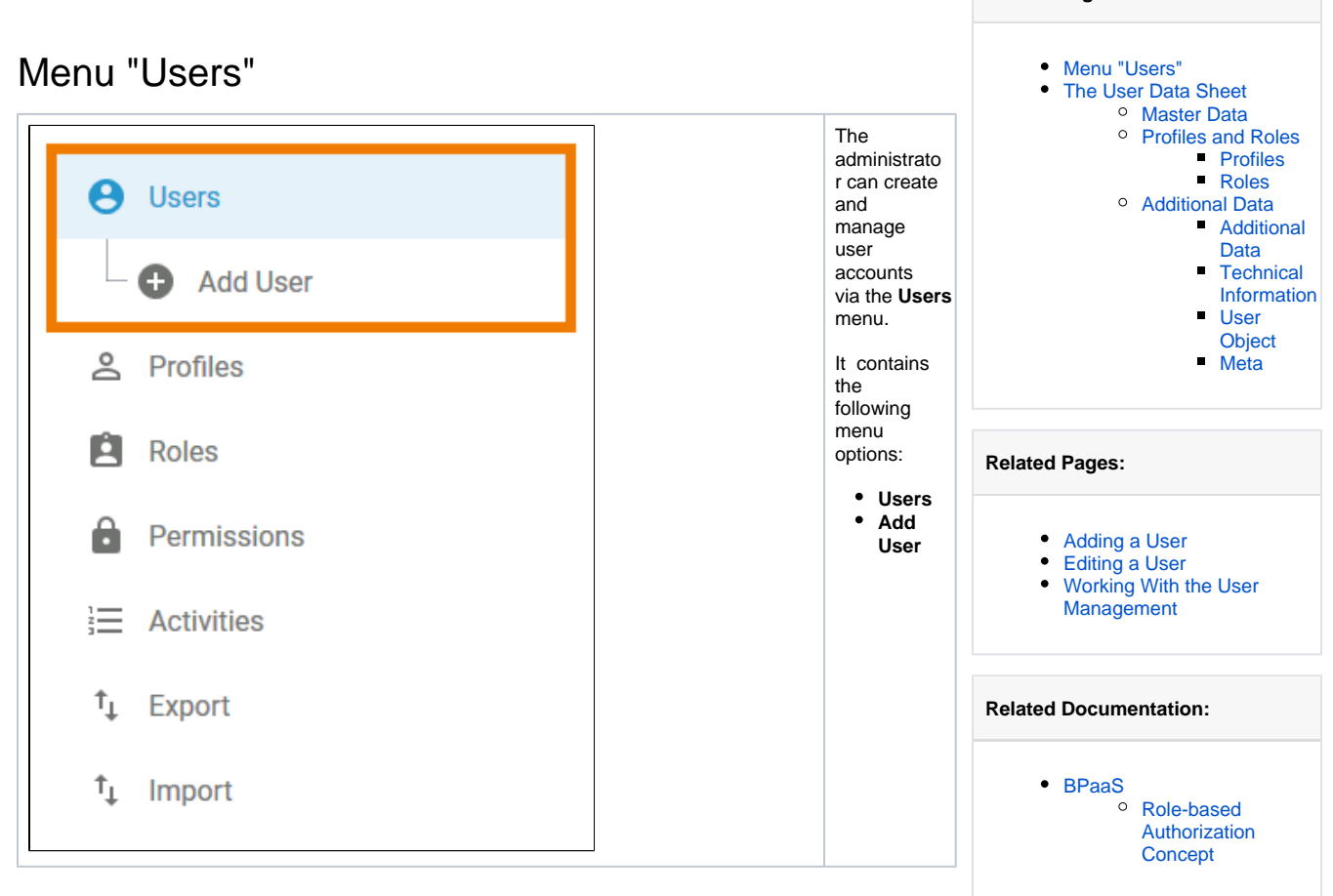

**On this Page:**

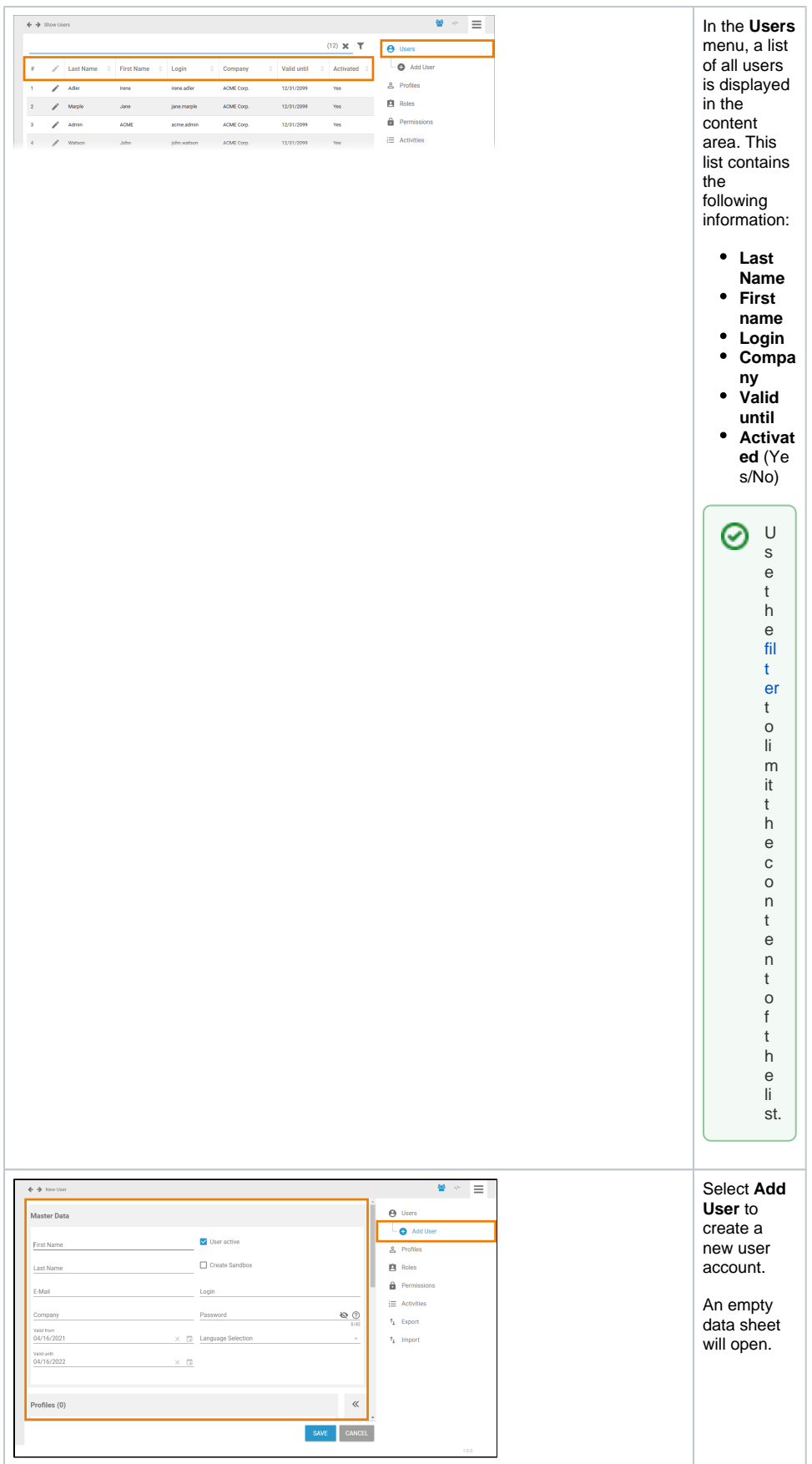

<span id="page-1-0"></span>The User Data Sheet

To add a new user, you need to fill in a user data sheet. It contains three sections:

- 1. **[Master Data](#page-2-0)**
- 2. **[Profiles and Roles](#page-2-1)**
	- **[Additional Data](#page-7-0)**
		- a. Additional Data
			- b. Technical Information
			- c. User Object
			- d. Meta

### <span id="page-2-0"></span>Master Data

3.

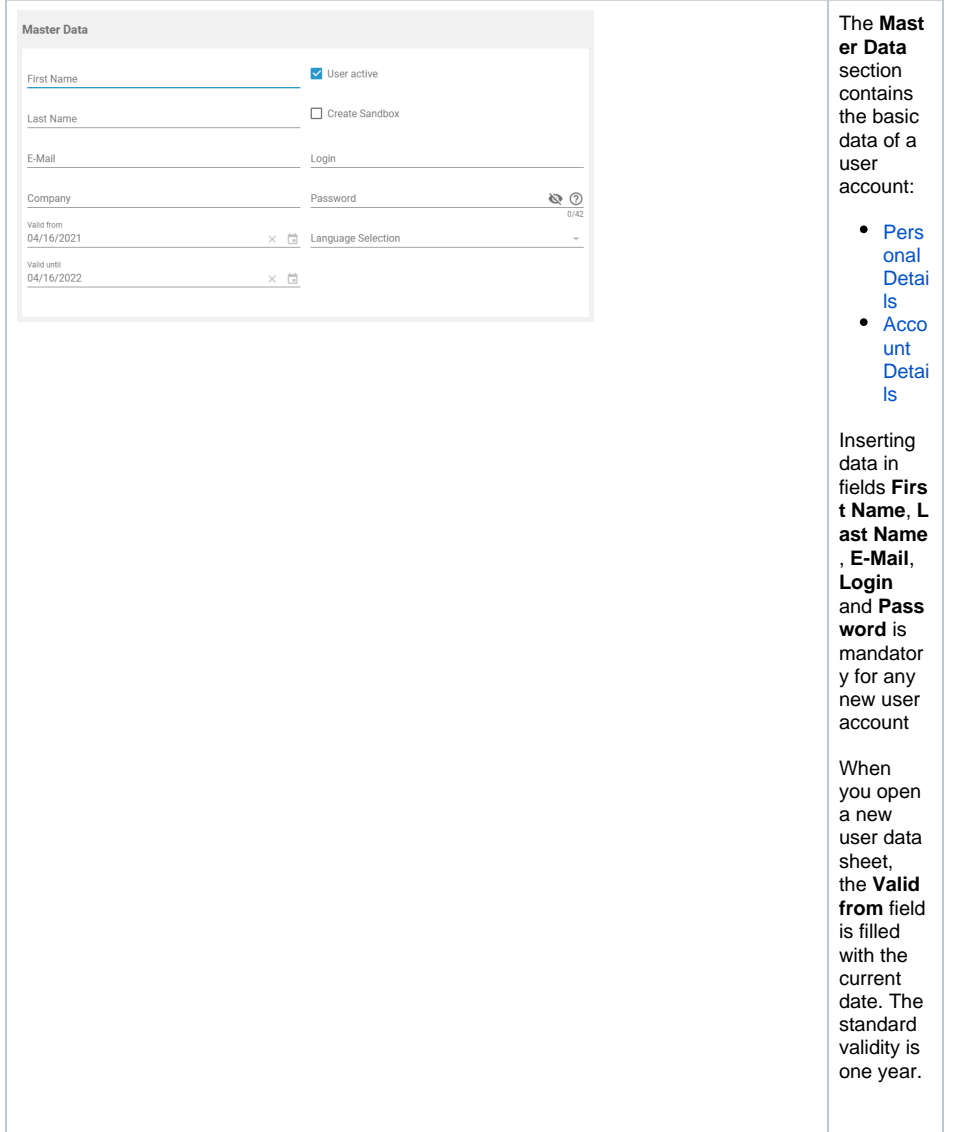

<span id="page-2-2"></span><span id="page-2-1"></span>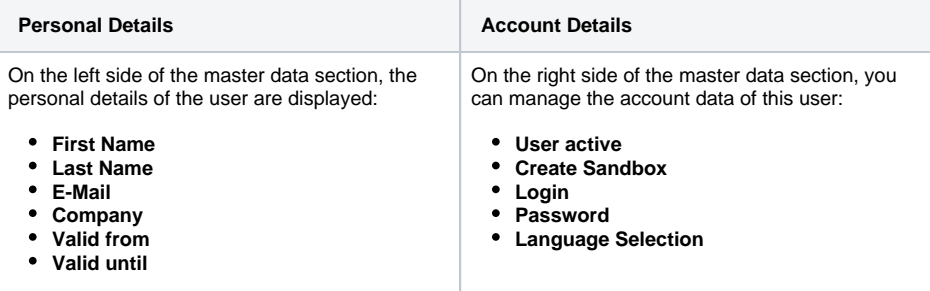

## Profiles and Roles

In the second section, either the [profiles](https://doc.scheer-pas.com/display/ADMIN/Managing+Profiles) or [roles](https://doc.scheer-pas.com/display/ADMIN/Managing+Roles) of the user are displayed. Use the sidebar change between the profiles and the roles window.

### <span id="page-3-0"></span>**Profiles**

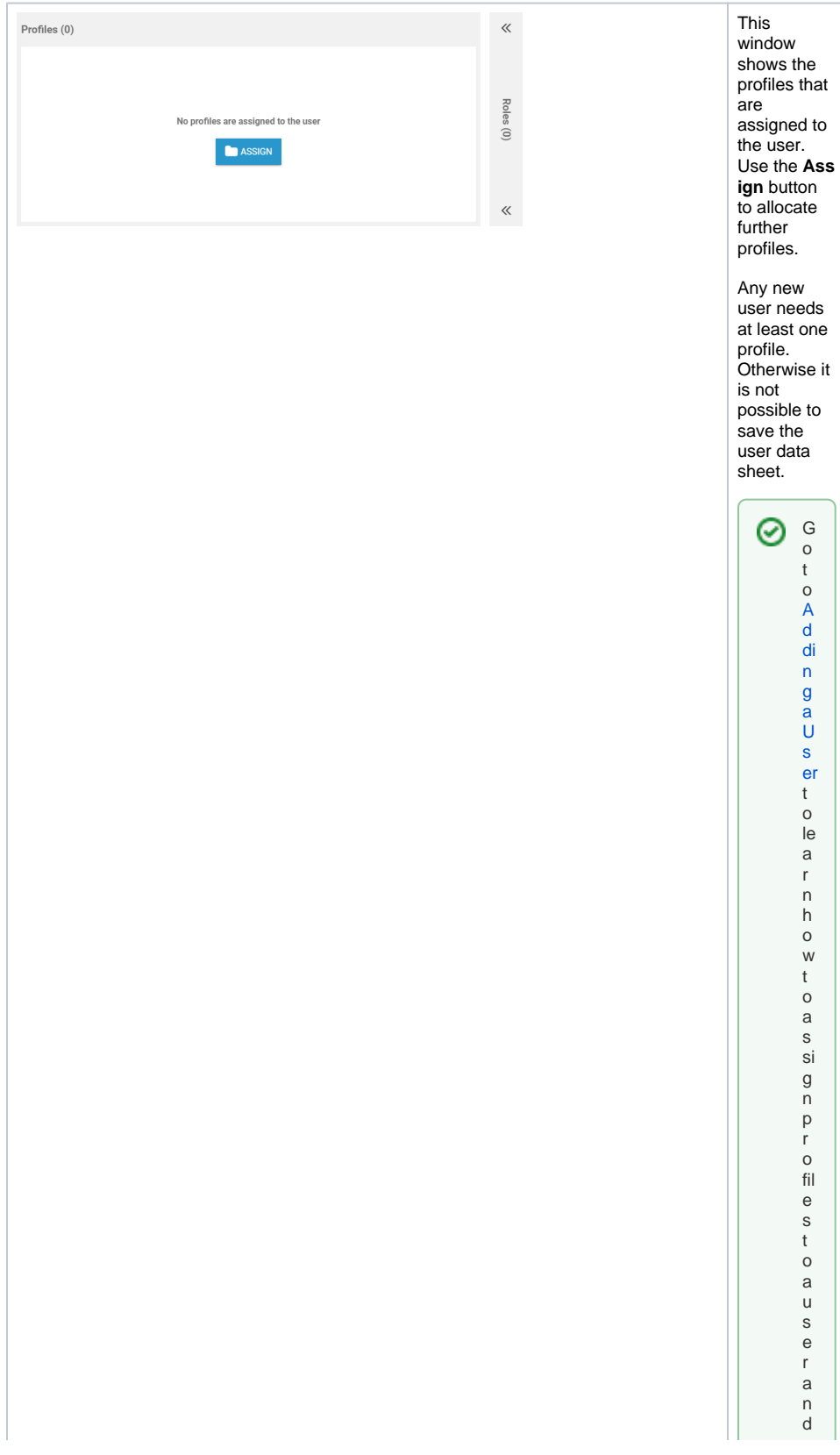

П how to se twrite per mission son profile s.Profile s canal sobe a s signed via the profile datasheet (see E ditinga P

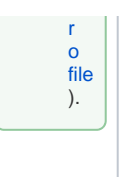

#### <span id="page-5-0"></span>**Roles**

[Roles](https://doc.scheer-pas.com/display/ADMIN/Managing+Roles) are used in BPaaS to model role-based business processes, such as release processes. Roles can be created in the BPaaS editor during modelling as well as in the role section of the user management. The management and assignment of roles to users has to be performed exclusively in the user management though.

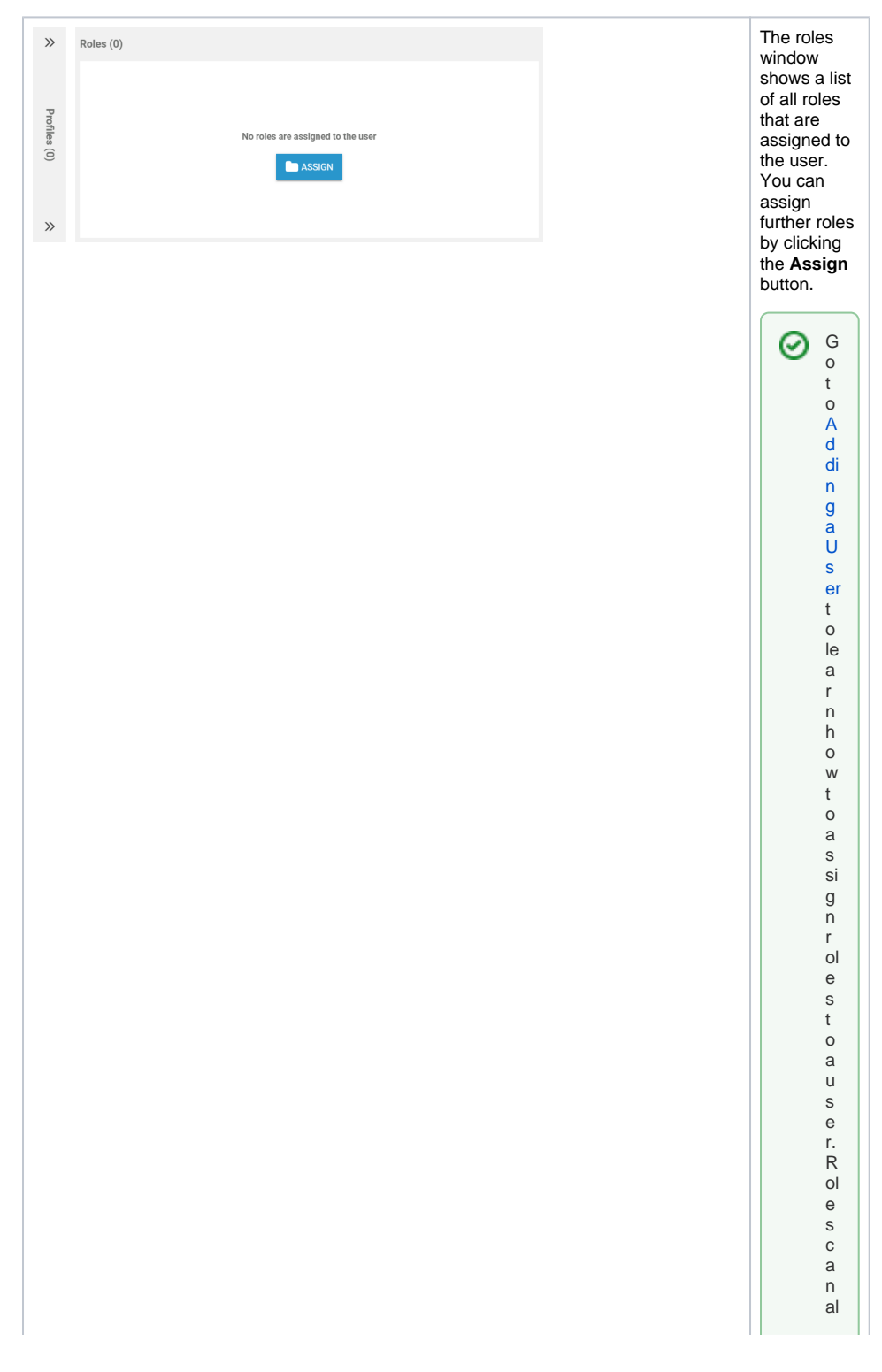

s o b e a s si g n e d vi a t h e r ol e d a t a s h e e t (s e e p a g e [E](https://doc.scheer-pas.com/display/ADMIN/Editing+a+Role) [di](https://doc.scheer-pas.com/display/ADMIN/Editing+a+Role) [ti](https://doc.scheer-pas.com/display/ADMIN/Editing+a+Role) [n](https://doc.scheer-pas.com/display/ADMIN/Editing+a+Role) [g](https://doc.scheer-pas.com/display/ADMIN/Editing+a+Role)  [a](https://doc.scheer-pas.com/display/ADMIN/Editing+a+Role)  [R](https://doc.scheer-pas.com/display/ADMIN/Editing+a+Role) [ole](https://doc.scheer-pas.com/display/ADMIN/Editing+a+Role) ).

Ĥ

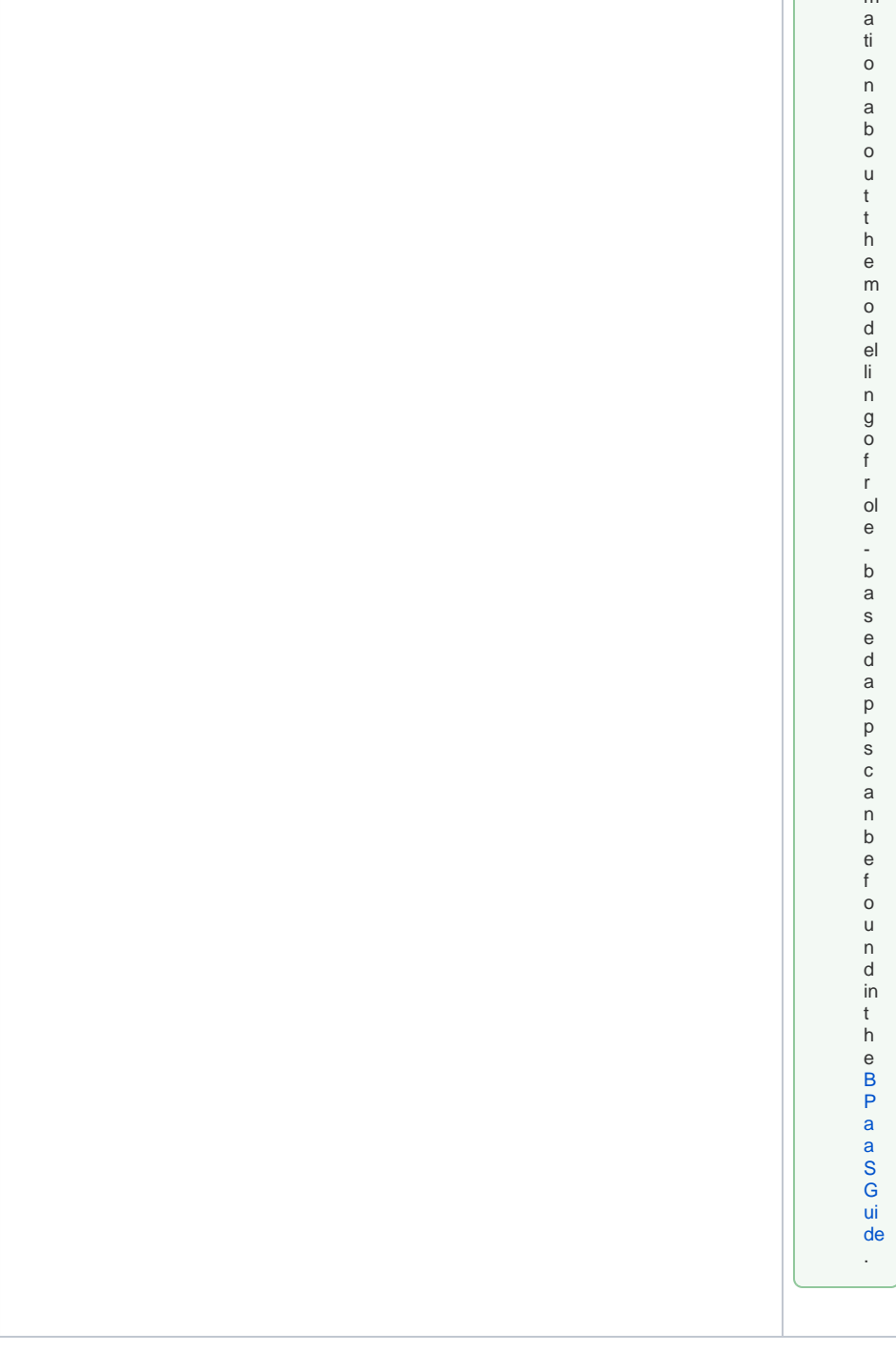

Fu<br>t<br>h rt<br>he

r<br>in

 $\mathsf f$  $\circ$  $\mathsf{r}$  $\mathsf{m}$ 

 $\mathsf{e}% _{0}\left( \mathsf{e}_{0}\right)$ 

in<br>forma

## <span id="page-7-0"></span>Additional Data

The **Additional data** section consist of four tabs:

1. **[Additional Data](#page-7-0)**

# 2. Technical Information<br>3. User Object

- 
- 4. Meta

### <span id="page-8-0"></span>**Additional Data**

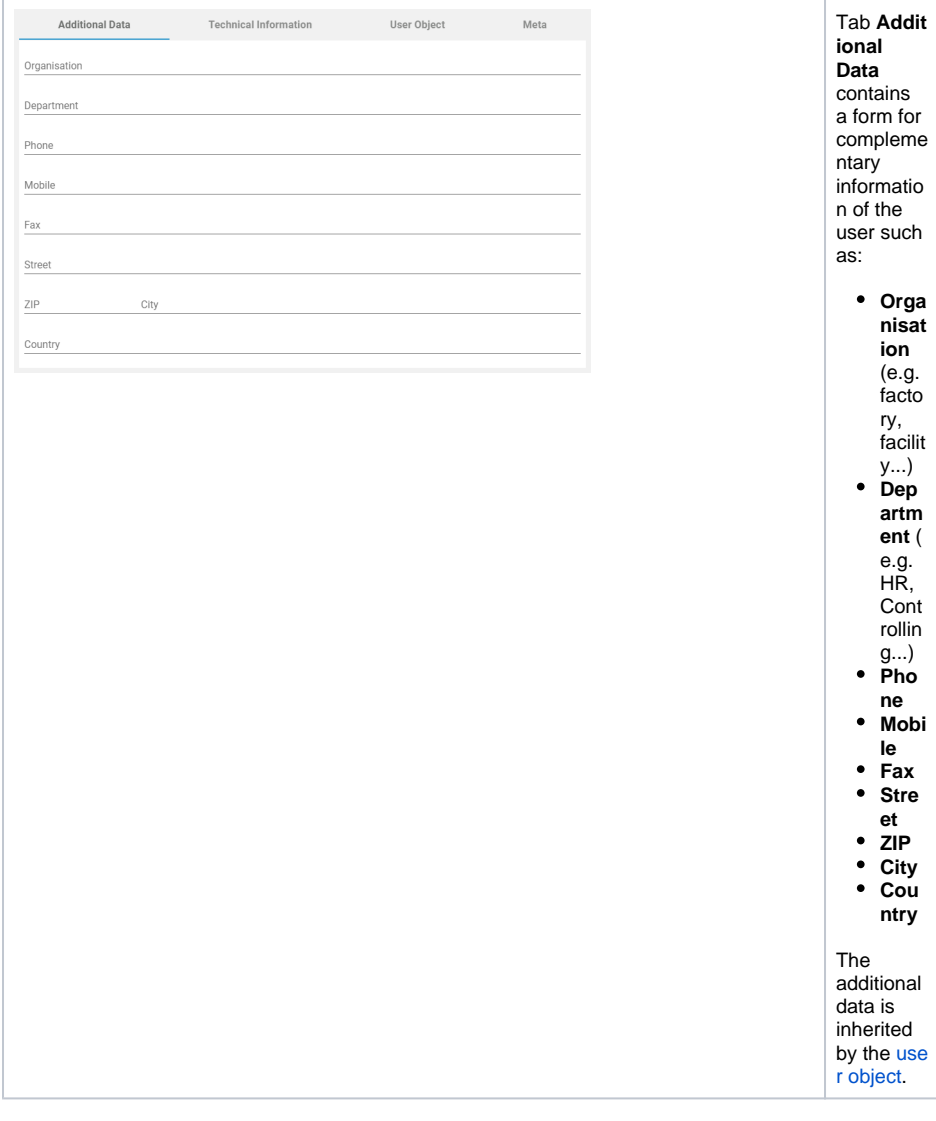

### **Technical Information**

<span id="page-8-1"></span>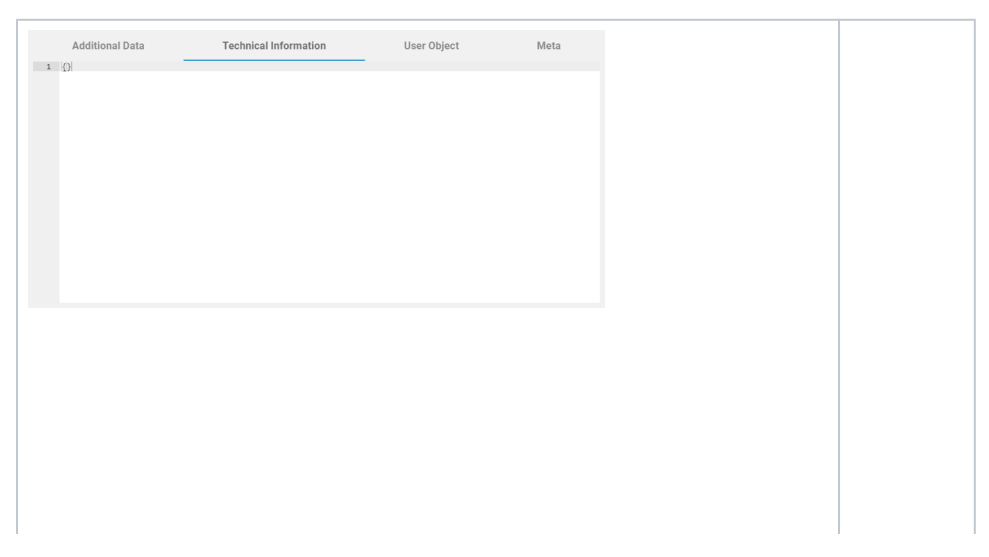

In the **Technical Information** tab, you can find a JSON object containing information about user specific applications, for example about the personalize d content of the users' cockpit. D Δ o n ot  $\mathtt{C}$ h a n g e th e c o nt e nt in ta b

<span id="page-9-0"></span>**T e c h n ic al I n f o r m a ti on** w it h o ut a n y k n o w le d g e of J S O N.

### **User Object**

<span id="page-10-0"></span>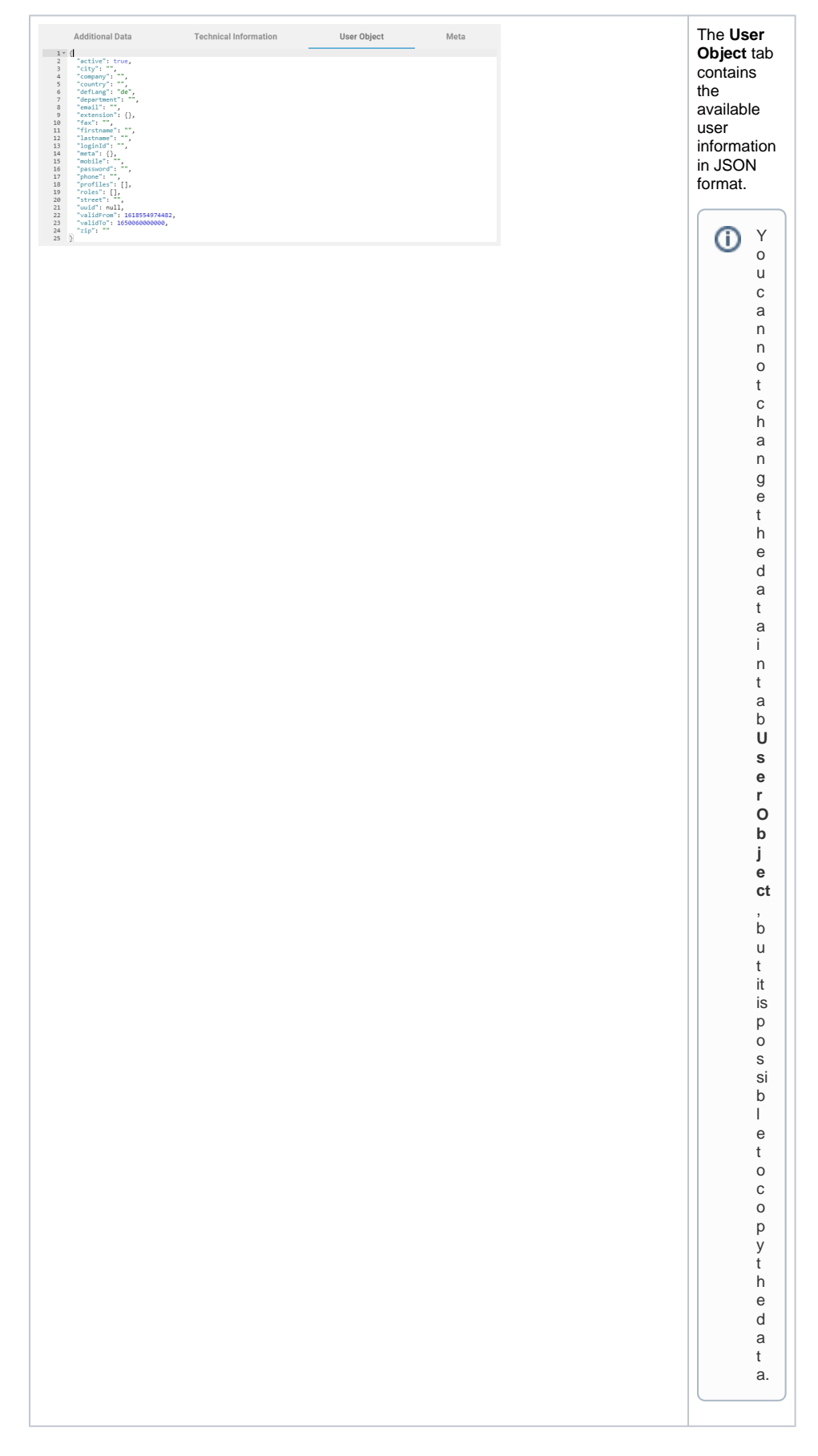

#### **Meta**

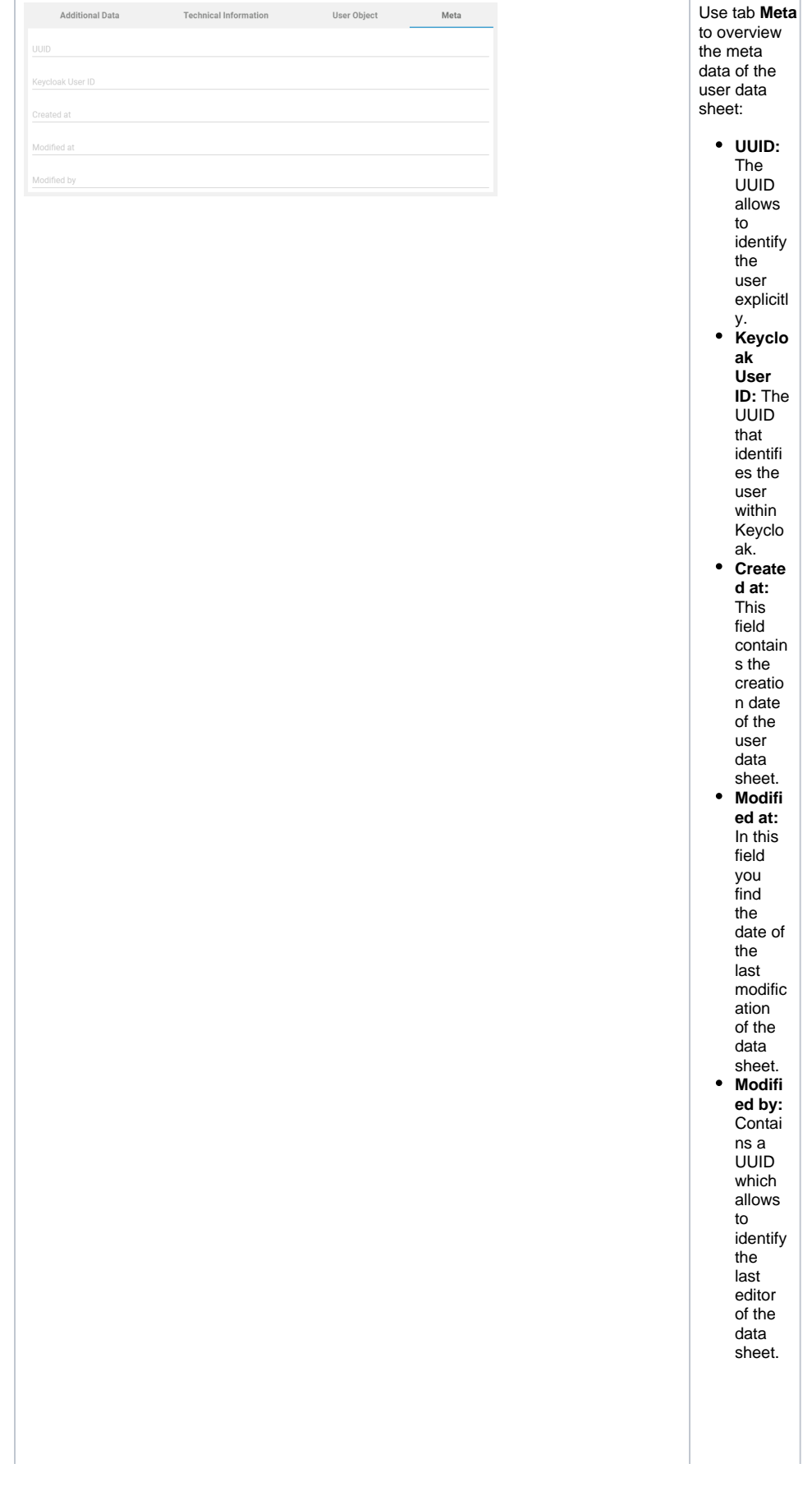

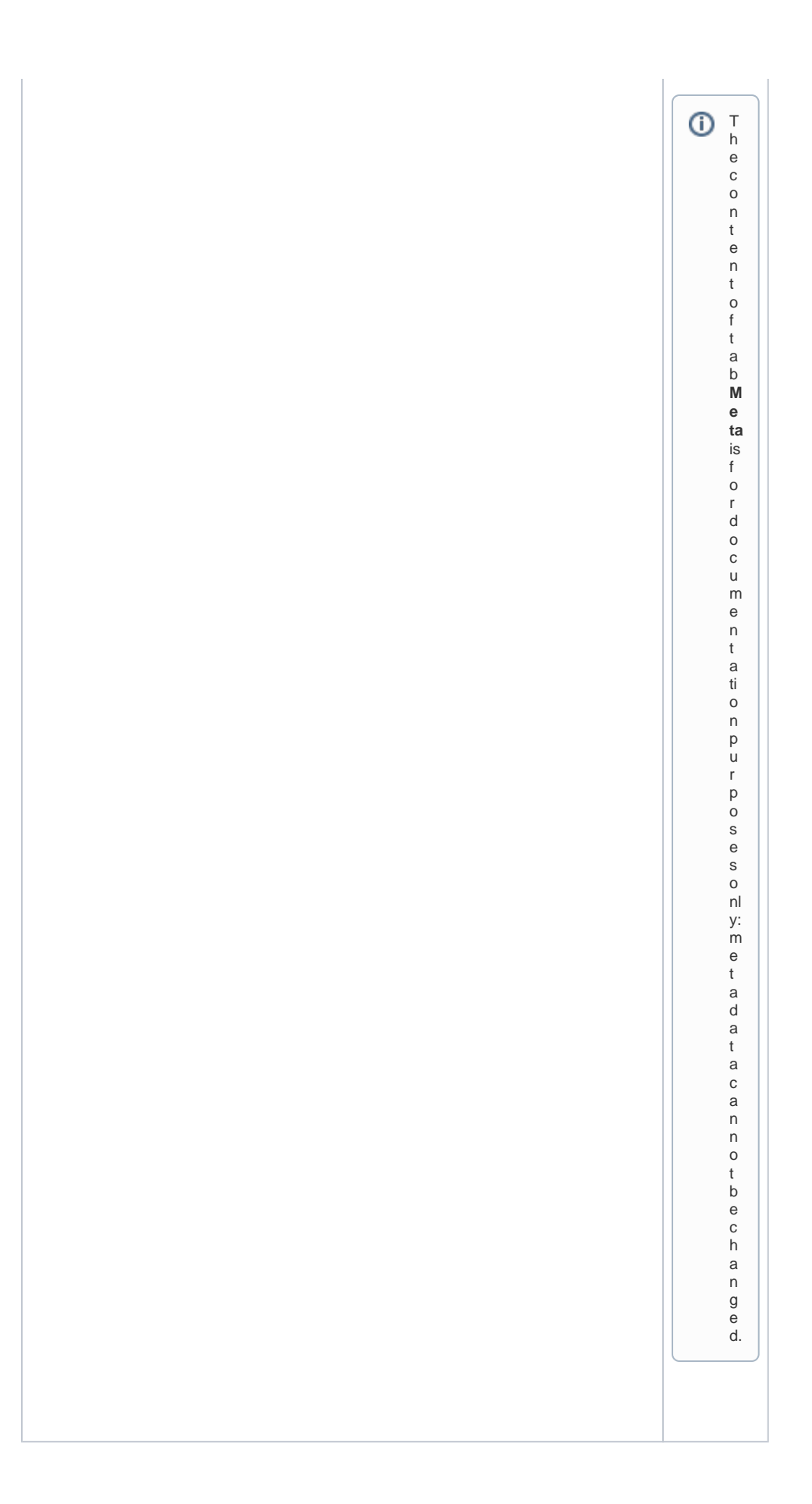